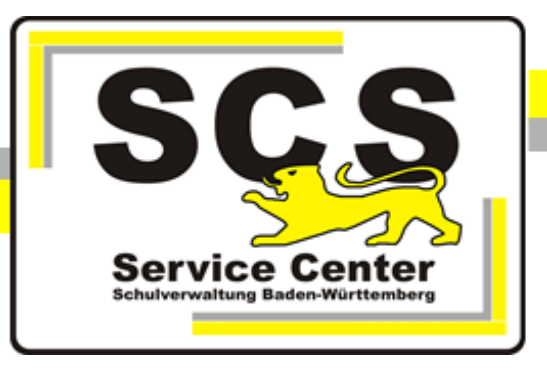

# **ASV-BW Handreichung**

# **Serverinstallation unter Linux-Systemen**

Stand: 29.12.2023

**Kontaktdaten SCS:**

Telefon: 0711 89246-1

E-Mail [sc@schule.bwl.de](mailto:sc@schule.bwl.de)

# **Weitere Informationsquellen:**

<http://kvintra.kultus.bwl.de/wdb> www.asv-bw.de Im Intranet Im Internet

# **Inhaltsverzeichnis**

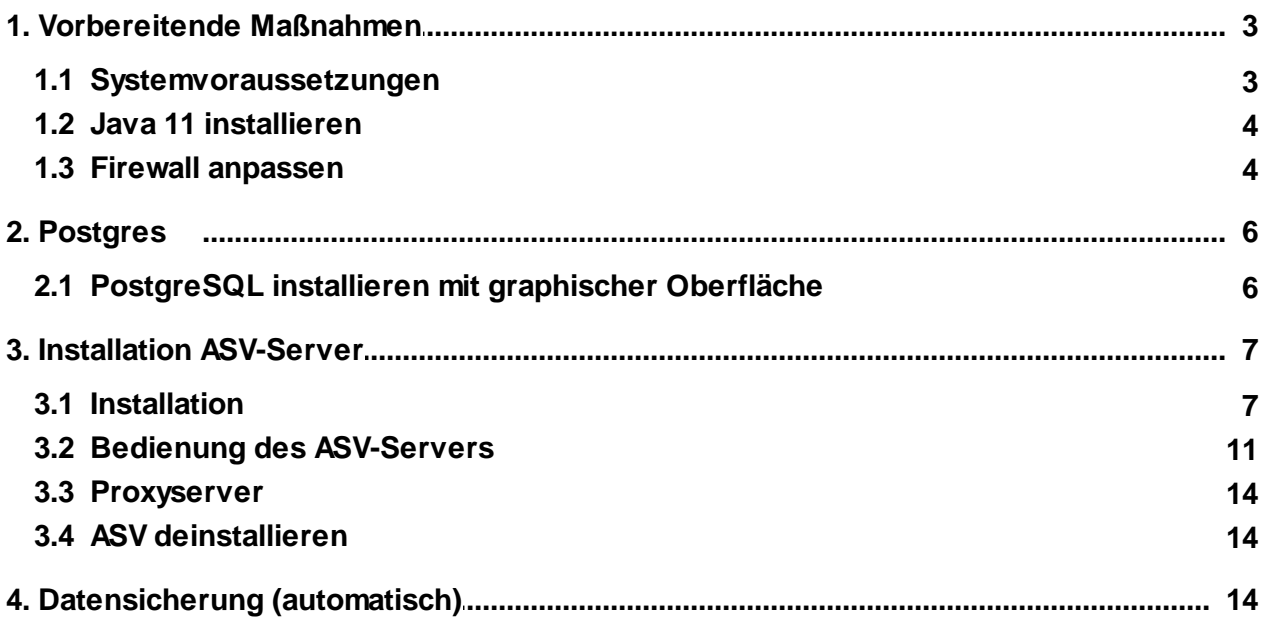

# <span id="page-2-0"></span>**1 Vorbereitende Maßnahmen**

Voraussetzungen:

- · Der ASV-Server benötigt einen Zugang zur KISS-Infrastruktur mit mindestens 64KBit/s: Vodafone KISS (ISDN, UMTS, LTE oder DSL), oder kommunale Rechenzentren.
- · Anpassung der Firewall, Öffnen der benötigten Ports
- · Für die Installation von ASV-BW wird zwingend eine graphische Oberfläche benötigt. Wenn auf dem Server keine vorhanden ist, kann z.B. Xfce nachinstalliert werden. Auch die Übertragung der graphischen Ausgabe auf einen entfernten Rechner über eine SSH-Verbindung ist möglich.
- · Wichtiger Hinweis: Für jede Dienststelle darf nur eine produktive Datenbank angelegt werden. Die Statistikabgabe muss die Daten der gesamten Dienststelle liefern. Für die Arbeit an mehreren Arbeitsplätzen, z.B. Hauptstelle / Außenstelle oder Schulzweigen muss auf die gleiche Datenbank zugegriffen werden.

# <span id="page-2-1"></span>**1.1 Systemvoraussetzungen**

Für die Installation des ASV-Servers gelten die gleichen Hardwarevoraussetzungen wie für Windows Server. Diese können auf unserer Homepage [www.asv-bw.de](http://www.asv-bw.de) eingesehen werden.

ASV-BW kann nur auf einem 64 bit Betriebssystem installiert werden.

Außerdem wird Java 11 benötigt und PostgreSQL mindestens in der Version 11

#### <span id="page-3-0"></span>**1.2 Java 11 installieren**

Die Java-Installation wird hier nur beispielhaft beschrieben. Für künftige ASV-BW-Programmupdates kann u.U. eine höhere Java Version notwendig sein. Beachten Sie dazu die Release Notes.

Für den Betrieb von ASV-BW muss die Java Version 11.0.1 von unserer Homepage installiert werden, auch wenn vom Betriebssystem bereits Java 11, oder eine andere Version angeboten wird.

Die Datei jdk-11.0.1 finden Sie auf unserer Homepage zum Download

Legen Sie nun ein Ziel-Verzeichnis für die Java Installation, /opt/Oracle\_Java/ an mkdir /opt/Oracle\_Java Entpacken Sie das heruntergeladene Archiv in dieses Verzeichnis. (Beachten Sie bei den folgenden Aktionen, dass die Versionsnummer bei Ihrem Archiv von der hier dargestellten abweichen kann) tar -xf openjdk-11.0.1 linux-x64 bin.tar.gz -

C /opt/Oracle\_Java

Registrieren Sie das Java-Binary im alternatives-System

update-alternatives --install "/usr/bin/java" "java" "/opt/Oracle\_Java/jdk-11.0.1/bin/java" 1

Legen Sie Java 11 als aktive Version fest update-alternatives --set "java" "/opt/Oracle\_Java/jdk-11.0.1/bin/java"

Überprüfen Sie anschließend erneut die Java Version mit java -version

Jetzt sollte die Ausgabe Java 11 als aktuelle Version anzeigen:

openjdk version "11.0.1" 2018-10-16 OpenJDK Runtime Environment 18.9 (build 11.0.1+13) OpenJDK 64-Bit Server VM 18.9 (build 11.0.1+13, mixed mode)

#### <span id="page-3-1"></span>**1.3 Firewall anpassen**

Für die Kommunikation des ASV-Servers mit der Datenbank bzw. mit dem Client, sowie mit dem ZSS (Zentraler Schulserver) müssen Ports geöffnet werden. Das Schaubild zeigt die notwendigen Verbindungen nach außen.

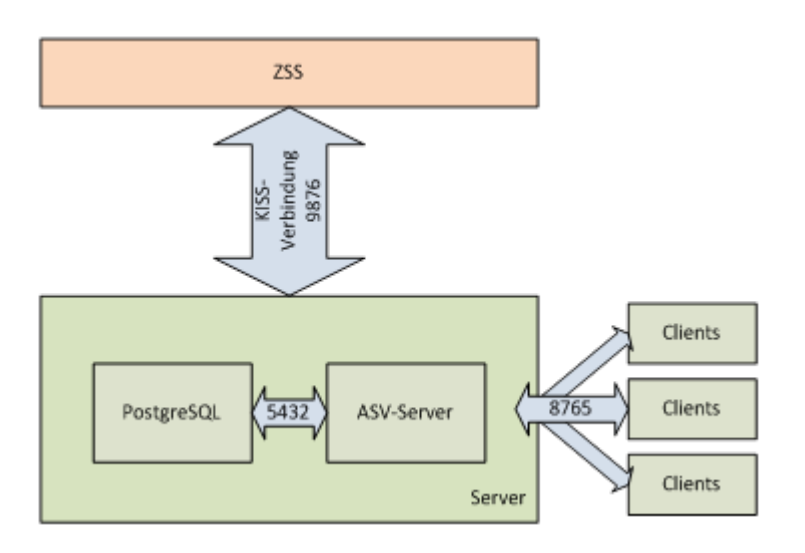

#### Port 8765

Über diesen Port kommunizieren die ASV-Clients mit ihrem ASV-Server. Dieser Port muss im LAN bei allen Clients und dem ASV-Server ein- und ausgehend geöffnet sein.Port 9876 Über diesen Port wird die Kommunikation vom ASV-Server zum ZSS (Zentralen Schulserver) aufgebaut. Der Port muss offen sein, damit ASV-BW die Dienststellen- und Personaldaten der Schule importieren kann. Außerdem werden die Wertelisten über diesen Port aktualisiert.

#### Port 5432

Für die Kommunikation des ASV-Servers mit der Datenbank muss der Port 5432 freigegeben werden. Dies ist der Standard-Port des PostgreSQL-Datenbanksystems. Wenn ASV-Server und PostgreSQL auf der gleichen Maschine installiert sind, ist hier keine Anpassung notwendig.

Port 4432 Wird für die ESS (Elektronische Schulstatistik) benötigt.

Beispiel: Öffnen des Ports 5432 in der Firewall

vi /etc/sysconfig/iptables

Neue Zeile einfügen: -A INPUT -m state --state NEW -m tcp -p tcp -dport 5432 -j ACCEPT

![](_page_4_Picture_331.jpeg)

Danach muss der Dienst iptables neu gestartet werden. service iptables restart

```
Hinweis für Debian/Ubuntu-User:
Die Eingabe der Regeln erfolgt mit einem Befehl nach diesem Muster:
sudo iptables -A INPUT -m state --state NEW -m tcp -p tcp --
dport 5432 -j ACCEPT
Überprüfen Sie den Eintrag mit
iptables -L
```
Nach jedem Reboot werden diese Einträge jedoch gelöscht und Iptables wird auf den Ausgangszustand zurückgesetzt. Um dies zu vermeiden, speichert man die Eiträge in ein eigenes Verzeichnis /etc/iptables/rules.v4 (für IPv4 Einträge): iptables-save > /etc/iptables/rules.v4

Nach dem Neustart liest man sie wieder ein mit iptables-restore < /etc/iptables/rules.v4

#### <span id="page-5-0"></span>**2 Postgres**

# <span id="page-5-1"></span>**2.1 PostgreSQL installieren mit graphischer Oberfläche**

Die Installation der PostgreSQL Datenbank wird in einer gesonderten Anleitung beschrieben: PostgreSQL Installation auf Linux Systemen.

#### <span id="page-6-0"></span>**3 Installation ASV-Server**

#### <span id="page-6-1"></span>**3.1 Installation**

Laden Sie das Installationspaket von ASV-BW herunter und entpacken Sie es in ein beliebiges Verzeichnis auf dem Rechner.

Die Installation von ASV-BW wird mit Root-Rechten durchgeführt. Im Betrieb läuft ASV-BW später mit den Rechten eines neu anzulegenden, unterpriviligierten Nutzers asvdss. Legen Sie den Benutzer asvdss an:

adduser --system --no-create-home asvdss

Für die ASV-BW-Installation muss außerdem ein Verzeichnis /opt/asv/ angelegt werden. mkdir -p /opt/asv/

Für die weitere Installation benötigen Sie eine graphische Oberfläche. Diese kann bei Bedarf nachinstalliert werden. Sie muss jedoch nicht zwingend auf dem Server installiert sein. Man kann sich auch von einem Rechner mit graphischer Oberfäche per ssh auf dem Server einloggen und dann die graphische Ausgabe über den ssh-Zugang ausgeben.

Der entsprechende Befehl lautet: ssh -X user@serveradresse

Das Installationspaket enthält im Ordner install eine Datei install.sh

```
Datei Bearbeiten Ansicht Suchen Terminal Hilfe
root@debian8root:/home/scs/Downloads/2.6.209_032_67_bw_update-installer# cd install<br>root@debian8root:/home/scs/Downloads/2.6.209_032_67_bw_update-installer/install# ll
insgesamt 200
                            scs 97918 Nov 5 13:35 install
                 1 ere
                                                                              \bigcap-metric - 1 scs scs - 40 Nov 5 13:35 install.sh<br>-metric-rises scs - 40 Nov 5 13:35 install.sh<br>-metric-rises scs 97934 Nov 5 13:35 install-unattended.exe
-rw-r-r-r-1 scs scs
                                      57 Nov 5 13:35 install-unattended.sh
```
Mit dieser Datei starten Sie den Installationsassistenten:

./install.sh

Bestätigen Sie die Meldung mit Klick auf 'Weiter'.

![](_page_6_Picture_369.jpeg)

![](_page_7_Picture_244.jpeg)

Wählen Sie die Option 'Mehrplatz-Server'. Tragen Sie das Zielverzeichnis ein, wenn es vom Standard abweicht:

![](_page_7_Picture_245.jpeg)

Tragen Sie die fehlenden Daten ein:

#### **PostgreSQL-Verbindungsdaten**

![](_page_7_Picture_246.jpeg)

#### **ASV Datenbank**

![](_page_7_Picture_247.jpeg)

![](_page_7_Picture_11.jpeg)

Die Datenbank wird angelegt.

![](_page_8_Picture_54.jpeg)

Die Verknüpfung ins Start-Menü kann deaktiviert werden (gibt es nur für Windows).

![](_page_8_Picture_55.jpeg)

Die Option "Zusammenfassung anzeigen" kann aktiviert werden. Der Aktualisierungsdienst sollte gleich mitinstalliert werden. Siehe Kapitel Aktualisierungsdienst für weiter Informationen zum Aktualisierungsdienst.

![](_page_9_Picture_362.jpeg)

In der Zusammenfassung werden die Verbindungsparameter für den ASV-Server angezeigt. Diese Datei wird automatisch in das Installationsverzeichnis /opt/asv/server gespeichert.

![](_page_9_Picture_5.jpeg)

Nach der Installation "gehören" alle installierten Verzeichnisse und Dateien dem Benutzer root. Da der ASV-Server jedoch als Benutzer asvdss ausgeführt wird und seine Logfiles im Unterverzeichnis logs ablegt, muss der Benutzer asvdss Schreibrechte auf dieses Verzeichnis erhalten.

Des weiteren legt der ASV-Server im Verzeichnis /opt/asv/server eine Datei .lock an und schreibt in das Unterverzeichnis configuration. Daher benötigt der Benutzer asvdss auch Rechte an diesen Verzeichnissen. Da Debian/Ubuntu für die Ausführung des init.skripts (siehe nächstes Kapitel) sowieso die vollen Besitzrechte auf dieses Verzeichnis verlangt , wird das gesamte Server Verzeichnis rekursiv an den Benutzer asvdss übergeben: chown -R asvdss /opt/asv/server

Eine Anleitung für die Client-Installation auf Windows-Rechnern befindet sich auf unserer Homepage [www.asv-bw](http://www.asv-bw).de

#### <span id="page-10-0"></span>**3.2 Bedienung des ASV-Servers**

Der ASV-Server kann mit Hilfe einer Init-Script-Datei automatisch gestartet bzw. gestoppt werden, wenn der Server hoch- bzw. herunterfährt. Die Script-Datei "asv-server" wird auf unserer Homepage [www.asv-bw.de](http://www.asv-bw.de) unter Dokumente und Anleitungen zum Download angeboten.

Entpacken Sie die Init-Script-Datei in das Verzeichnis /etc/init.d: unzip asv-server.zip -d /etc/init.d

Danach wird sie ausführbar gemacht: chmod 755 asv-server

In der Script-Datei müssen noch einige Parameter an die lokale Umgebung angepasst werden:

vi /etc/init.d/asv-server

Bitte überprüfen Sie folgende Werte: JAVA\_HOME=/opt/Oracle\_Java/jre11.0.1 (Verzeichnis und Versionsnummer von Ihrer Java-Installation) serviceUser="Name des Benutzers, der den Dienst startet" servicegroup="Name der Benutzergruppe des o.g. Benutzers" applDir="Verzeichnis der ASV-BW-Installation bis zum Serververzeichnis" seviceUserHome="Wenn der Benutzer kein Home-Verzeichnis hat, bleibt der Eintrag leer"

Als Beispiel hier die Einstellungen für die im vorigen Kapitel beschriebene Installation:

![](_page_10_Picture_455.jpeg)

Bei Standardeinstellung wird der Client beim Stoppen des Dienstes informiert, dass 5 Minuten später der Server beendet wird. Wem das zu lange dauert, der kann den Parameter -t 300 anpassen (in Sekunden).

```
54
      javaCommandLine="$javaExe $javaArgs"
                                                                   # command line to start the Java service
55
      javaCommandLineKeyword="java"
                                                                   # a keyword tha
                                                                                        is on the commandli
56
      dssStopCommandLine="$javaExe -jar $applDir/bin/dssctl.jar stop -w !!ASV!!
                                                                                          x dss" # If empt
57
```
Mit dem folgenden Befehl werden in den Verzeichnissen /etc/rcX.d symbolische Links gesetzt, die den ASV-Server in den einzelnen Runleveln automatisch starten bzw. stoppen. Die Informationen hierzu sind im Kopf des Init-Scripts abgelegt.

Red Hat/CentOS: chkconfig asv-server on Debian/Ubuntu: update-rc.d asv-server defaults (ab Debian 6.0: insserv asv-server) OpenSuSE: chkconfig --set asv-server on

# Überprüfen Sie die Runlevels mit

chkconfig --list

![](_page_11_Picture_233.jpeg)

Der ASV-Server kann aber auch manuell mit folgenden Befehlen gesteuert werden:

![](_page_11_Picture_234.jpeg)

Wenn Sie den ASV-Server auf der graphischen Oberfläche starten wollen, machen Sie die Datei asv-bw im Verzeichnis /opt/asv/ ausführbar und starten Sie sie mit Doppelklick. Beachten Sie, dass dieser Prozess benutzerabhängig ist. Im Gegensatz zum Server Dienst wird dieser Java Prozess beim Abmelden des Benutzers beendet.

![](_page_11_Figure_9.jpeg)

Überprüfen Sie, ob der Prozess dss läuft, wahlweise mit folgenden Befehlen: ps -aux |grep java oder top |grep java

Wenn der ASV-Server läuft, wird er in der Ausgabe als Java-Prozess angezeigt, z.B:

![](_page_12_Picture_4.jpeg)

Hat man so die Prozess-ID ermittelt, kann man den Prozess auch mit kill wieder beenden: kill <Prozess ID>

#### **Mögliche Fehlerquellen:**

Sollte der Dienst nach dem manuellen Start nicht weiterlaufen, prüfen Sie bitte die Datei /var/log/dss-service.log

Hier kann folgende Fehlermeldung dokumentiert sein: Can´t connect to X11 window server using ':o.o' as the value of the DISPLAY variable.

Tragen Sie in diesem Fall die IP-Adresse des localhost 127.0.0.1 in die Proxy-Ausnahmen bei den Proxy-Einstellungen der KISS-Verbindung ein.

Eine ebenfalls bekannte Fehlermeldung lautet: Die Anwendung hat keinen Schreibzugriff auf das Laufwerk null.

Der Grund sind die fehlenden Schreibrechte des Users asvdss auf die Verzeichnisse /opt/asv/, /opt/asv/logs und opt/asv/configuration.

![](_page_12_Picture_12.jpeg)

#### <span id="page-13-0"></span>**3.3 Proxyserver**

Wird ein eigener Proxyserver betrieben, muss dieser in der Konfiguration von ASV-BW eingetragen werden. /opt/asv/server/configuration/config.local.ini mit diesem Eintrag (Beispieldaten):

bms.rest.proxy.type=HTTP bms.rest.proxy.host=127.0.0.1 bms.rest.proxy.port=8888

# <span id="page-13-1"></span>**3.4 ASV deinstallieren**

Für die Deinstallation reicht es aus, das Verzeichnis opt/asv/ sowie die asv-Datenbank zu löschen. Der ASV-Server muss dazu beendet werden.

1. Löschen des Verzeichnisses /opt/asv rm -r -I /opt/asv

2. Löschen der Datenbank Anmelden als User postgres su postgres Datenbank löschen dropdb asv

Wurden symbolische Links zu den Init-Verzeichnissen angelegt, so müssen diese ebenfalls gelöscht werden. Red Hat/CentOS: chkconfig asv-server off Debian/Ubuntu: update-rc.d -f asv-server remove

OpenSuSE: chkconfig --set asv-server off

# <span id="page-13-2"></span>**4 Datensicherung (automatisch)**

Der ASV-BW Server verfügt über eine automatische Datensicherung. Sie wird zeitgesteuert ausgeführt und ist daher beim Update-Dienst angesiedelt. Konfiguration: /opt/asv/server/update-service/service/configuration/**config.ini** bzw. **config.local.ini**

Standardmäßig sind folgende Einstellungen vorhanden:

- Tägliche Backups um 02:00 Uhr, es werden maximal 10 Backups gespeichert

- Wöchentliche Backups, es werden maximal 8 Montags- Backups gespeichert

Die Parameter können individuell angepasst werden. Dazu müssen die geänderten Parameter in die **config.local.ini** übertragen werden.

# DB backup backup.db.enable=true

#Zeiten backup.db.days=mo,di,mi,do,fr,sa,so backup.db.weekly.day=mo backup.db.time=02:00

#Zielverzeichnis: Wird ein anderes Zielverzeichnis bestimmt, müssen dort ausreichend Schreibrechte vorliegen backup.db.target=backups

backup.db.tools=

#Anzahl backup.db.daily.max=10 backup.db.weekly.max=8

Zusätzlich muss der Pfad zu den Datenbanktools von PostgreSQL in die **config.local.ini** eingetragen werden, z.B.: Ubuntu: backup.db.tools=/usr/lib/postgresql/15/bin

Suse: backup.db.tools=/usr/lib/postgresql15/bin